# Student Services Hints & Tips

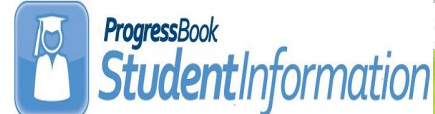

#### **J a n u a r y 2 0 1 5 w w w . n o a c s c . o r g**

### **~ In This Issue ~**

**2015-2016 School Year Initialization (reminder) 1** 

**14.6.7 – AASWD-OCBA (updates)**

**14.7 Civil Rights** 

**14.7 New Mast Header ( Program Code displayed ) 1** 

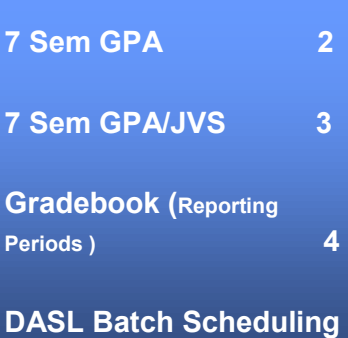

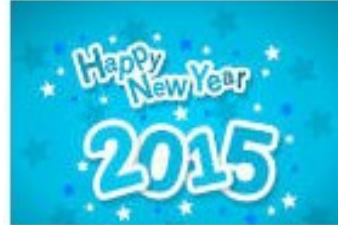

**(refresher) 4** 

**Open Lab Schedule**

 **Open Lab - Every Friday August 2014 thru June 2015 9:00 a.m. to 3:00 p.m.**

**To register please send an email Jennifer Schwartz: jschwartz@noacsc.org. Please include the time of your arrival and your open lab topic.**

## **2015—2016 School Year Initialization Surveys**

NOACSC has sent an email to Student Information users through the DASL distribution list announcing the **2015-2016 DASL School Year Initialization Survey**. The survey acts as NO-ACSC's guide for setting up (initializing) your DASL database for the upcoming school year.

Each building in your school district will need to complete the School Year Initialization Survey. Especially important for high school buildings, you cannot begin your 15/16 student scheduling until NOACSC completes the initialization for your building. You must provide NOACSC with your approved calendar dates or at least tentative dates in the survey.

You may access the online Initialization survey at www.noacsc.org select Student Services, Student Information, then DASL School Year Initialization Surveys. If you have any questions please email DASL\_STUDENT@NOACSC.ORG

### **14.6.7 Pre-Ident AASWD—OCBA - updates**

#### **Pre-Identification export for Science and Social Studies export file updated as follows:**

**(1)** For students with a disability condition of 09 (intellectual disabilities) in position 231, now correctly populates column AB with "ID." **(2)** Student middle names of "\*" now replaced with blank space. **(3)** Now includes any student taking the AASCD alternate assessment regardless of whether they have a science or social studies class. **(4)** Now marks students taking the AASCD assessment as "N – Not Eligible" in elements 220-225. **(5)** Option added to StudentInformation to create separate files for AASWD and OCBA and to choose file type and delivery method. (ProgressBook StudentInformation Import Export Guide)

### **2014-2015 Civil Rights Reporting - Coming Soon in 14.7**

For schools designated to report civil rights data, the 2014-2015 ODE Civil Rights reporting requirements are currently in development by Software Answers and will be made available in the 14.7 release due out in mid-late January 2015.

Per the DSST the Office of Civil Rights, the opening of Civil Rights Reporting has been delayed until later in January. Once opened, you will have 75 business days to submit your Civil Rights data.

A notification will be sent once that functionality is available in Student Information application.

### **Revised Context Area MastHead - Coming Soon in 14.7**

Student in context area of the masthead has been expanded to display summary of student's profile information ( School, Home School, Homeroom, Counselor, Calendar, Program Code, BirthDate, Gender ) without the need for an extra click. **Please Note: If your school district is using the Program Code as a way to identify a student's disability condition that data will now be visible in the context area.** 

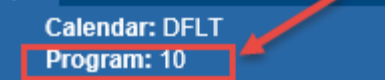

ProgressBook...

**GradeBook** 

### **January 2015 www.noacsc.org Page 2**

### **Setting up a 7—Semester GPA**

**Issue:** The high school needs a 7 semester GPA that looks at this year's 1st semester averages and this year's earned credit and all prior year's earned credit.

**Solution:** 

- 1. Edit the All Year marking pattern and change the progress level on the 1st Semester Average to be Progress 3. Home>Management>School Administration>Marks Administration Menu>Marking Patterns - click into link for Marking Pattern Rule—click into edit pencil for the 1st Semester Average to be Significance of Progress 3. Save.
- 2. Create GPA Set (Home>Management>School Administration>Course History Administration>GPA Sets) that will look at Progress 3 and Earned marks for the current year and earned marks for prior years. Since the 1st Semester Average on the all year marking pattern was changed to Progress 3 the GPA will pull all year's 1st Semester Average, 1st Semester Only classes Final, and any manual course history with a Final.
- 3. Refresh the GPA Set established for the 7 Semester GPA to recalculate the GPA's.

#### **Marking Pattern Rules - All Year**

From this screen, you can display, add, change and delete data pertaining to marking pattern rules.

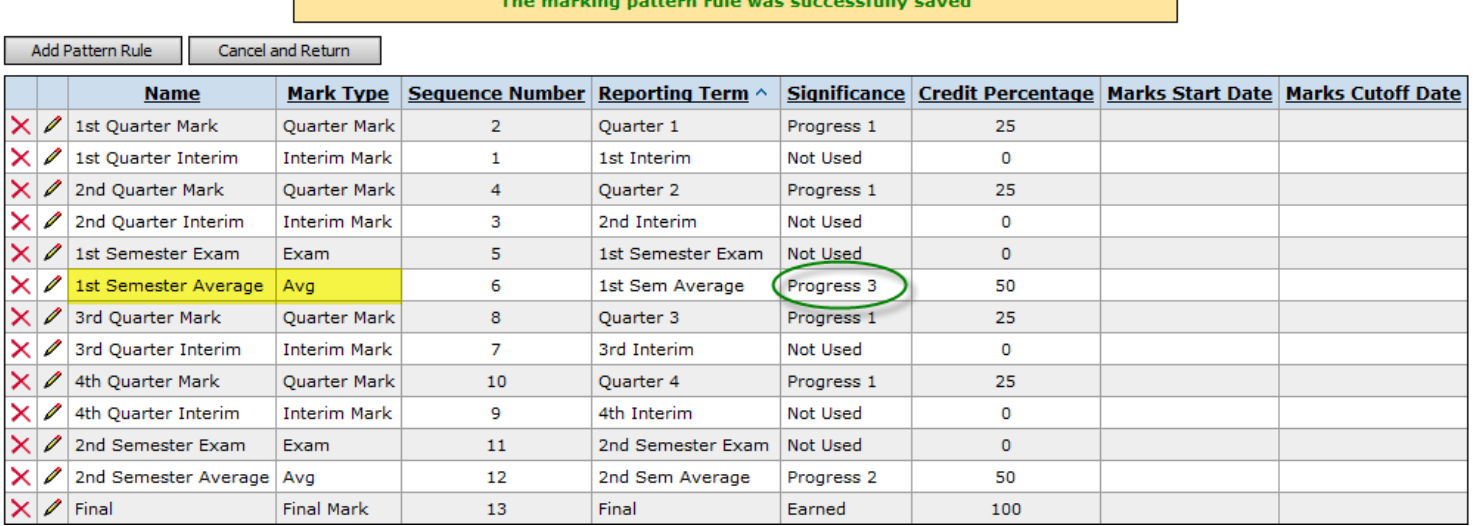

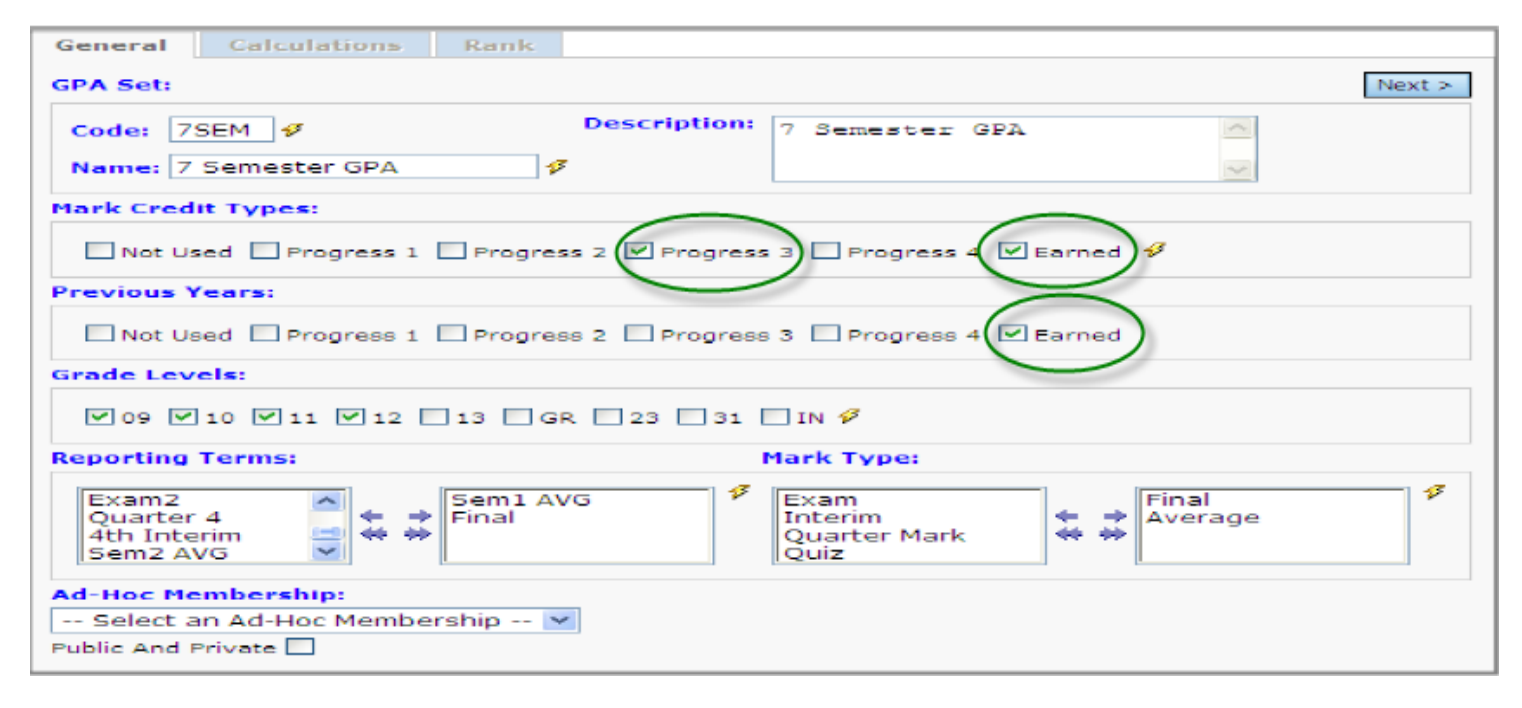

### **Setting up a 7—Semester GPA to include Course History from JVS**

**Issue:** The school is a home school has course history from the local JVS loaded in as Progress 2, 1st Semester Averages. If the school sets up the 7 Semester GPA to look at Progress 3 and earned, manual courses from the JVS that are Progress 2 significance will not be included.

#### **Solution:**

- 1. Instead of editing the All Year Marking Pattern, edit the 1st Semester Only Marking Pattern. Change 1st Semester Only Average to Progress 3 and save. On the 7 Semester GPA Set mark Progress 2 and Earned. This way the Progress 2 will grab the all year average, and 1st Semester Only classes Final will also be pulled. Since we changed the 1st Semester Only Average to be Progress 3 those marks won't be included—which is correct since we are pulling the Final for those classes.
- 2. Refresh the GPA Set established for the 7 Semester GPA to recalculate the GPA's.

#### **Marking Pattern Rules - 1st Semester** From this screen, you can display, add, change and delete data pertaining to marking pattern rules. The marking pattern rule was successfully saved Add Pattern Rule Cancel and Return Mark Type | Sequence Number | Significance Credit Percentage Marks Start Date Marks Cutoff Date **Reporting Term ^ Name** 1st Quarter Mark Quarter Mark X.  $\overline{2}$ Quarter 1 Progress 1 50 1st Quarter Interim × **Interim Mark** 1st Quarter Interim Not Used  $\mathbf{1}$  $\Omega$ 2nd Quarter Mark × I Quarter Mark  $\overline{4}$ Quarter 2 Progress 1 50 Not Used 2nd Quarter Interim **Interim Mark** × I 3 2nd Quarter Interim  $\Omega$ x 1st Semester Exam Exam 5 1st Semester Exam Not Used  $\mathbf{0}$ 1st Semester Average Progress 3 1st Semester Average | Avg 6 100 1st Semester Final **Final Mark**  $\overline{7}$ Final Earned 100 **GPA Set Maintenance** From this screen, you can display, add, change and delete data pertaining to GPA sets. General Calculations Rank  $Next >$ **GPA Set: Description:** 7 Semester GPA Code: 7Sem 47 Calculation Name: 7 Semester GPA  $\boldsymbol{\beta}$ **Mark Credit Types:** Progress 2 Not Used Progress 0 Progress 3 Progress  $4\sqrt{7}$  Earned  $\sqrt[3]{}$ **Previous Years:** Not Used Progress 1 D Progress 2 D Progress 3 D Progress 4 V Earned **Grade Levels: 7** 09 7 10 7 11 7 12 13 23 GR <del>7</del> **Reporting Terms: Mark Type: 1st Semester Aver Ouarter 1** Exam Avg 1st Quarter Inte ... ÷ Final **Interim Mark** 怎 -6 **Final Mark** عف فلم Quarter 2 Quarter 2nd Quarter Int **Ad-Hoc Membership:** -- Select an Ad-Hoc Membership --  $\blacktriangledown$ Public And Private

### January 2015 **Www.noacsc.org**

### **Gradebook - Grade Entry Windows**

Please review your Progressbook Gradebook Report Card Entry window dates for the upcoming ending semester. The Quarter 2, Semester 1 Exam and Semester 1 Average, and Final will have the same corresponding Start/End report card window entry dates. This information is located under the Gradebook Administrator Home Page >> Reporting Periods >> click Edit link found under Entry

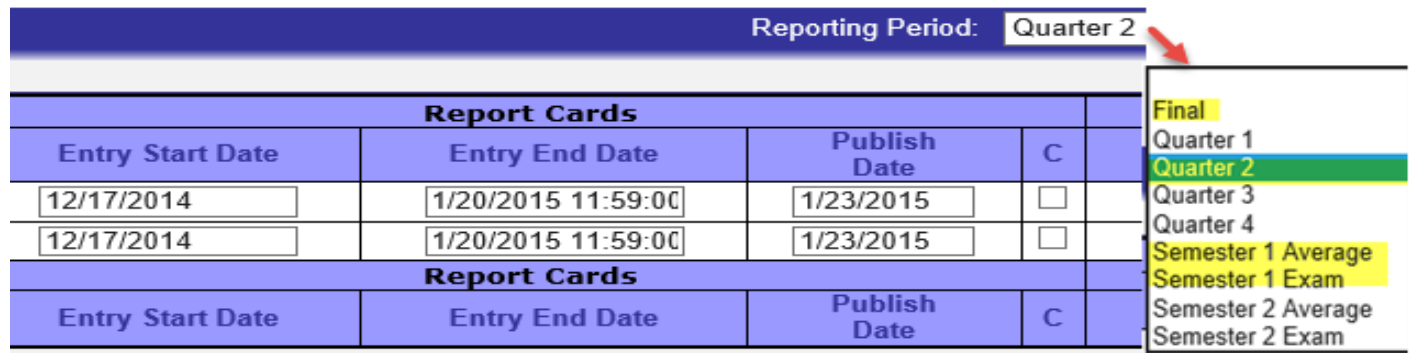

### **DASL Batch Scheduling Refresher —January 29**

If you are new to the DASL Batch Scheduling process or simply would like to refresh your scheduling knowledge, then you will want to attend the DASL Batch Scheduling Training session offered by NOACSC. This is a lecture training session (no hands on at the computer) conducted at NOACSC ITC office 9:00 a.m. to 3:00 p.m. on **January 29, 2015.** 

Topics covered in the Batch Scheduling Training include:

- Student Promotion & Enrollment
- Course Maintenance
- Course Groups
- Course Requests
- Public Course Requests
- Student Information Batch Scheduler
- Resolving Conflicts

Register to attend, by emailing Jennifer Schwartz at jschwartz@noacsc.org and provide name of each individual who will attend this session.